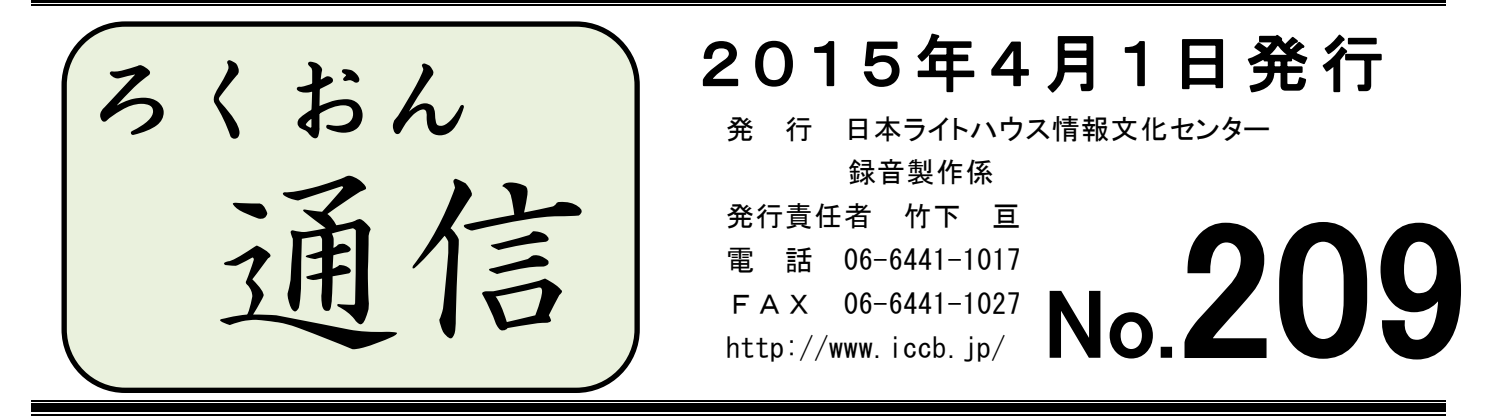

#### 聴いてわかる録音図書をつくるために (第22回)

## 初心に戻って

#### 久保洋 子

アクセントについては、これまで何回か書きましたが、私の書き方が至らなかった故で、 いろいろと誤解が生じてしまったようです。大変、申し訳なく思います。

今回は改めて音訳におけるアクセントについて、基本から考えてみたいと思います。

第一に、私たちが製作する録音図書は全国で利用されます。従って、正しい共通語のアク セントで読むことが要求されます。一度読んだら、後から訂正することは、できるだけ少な くしたいので、アクセントを含めて、きちんと下調べをして読み始めることが大切です。

第二に関西で生まれ育った私たちでも、本を1~2冊、一語一語アクセント辞典をひいて 読む努力をすれば、誰でも共通語のアクセントをほとんど修得することができます。

3冊目からはアクセント辞典をひく回数も段々減って、楽になってくるはずです。

現在は、テレビ、ラジオなど日常的に共通語に接する機会があります。こうした機会を積 極的に生かして共通語を身に着けることもできます。今現在、校正票にアクセントがたくさ んあがって、悩んでいらっしゃる方は、ぜひ初心に返って、一語一語アクセント辞典を引い てみてください。

第三に校正者です。校正という作業は誤りを指摘する作業ですから、アクセントの誤りも 校正票にあげてください。アクセント辞典には、一つの語について、二通りのアクセントが あげられていることがありますが、この二つに優先順位はありません。どちらも正しいです。

第四に訂正作業です。はめ込みで訂正すると、声が変わったり音量が変わったり、そうで なくても流れは悪くなります。本来、誤りはすべて正すべきではありますが、意味がきちん と伝わる時には、あえて訂正しない方がいいこともあると思います。判断の基準は、利用者 に「聴きやすく、正しい情報を伝えられるかどうか」です。音訳者がきちんと考え判断して、 訂正するかどうか、決めてください。ご自分の判断に不安がある時には、職員に相談してく ださい。

全国の利用者にもっともっと快適な読書を楽しんでいただけるよう、皆で力を合わせて頑 張りたいと願っています。

K>>>X=<<< X= < X= > X=>>X=<

Ξ 編集のひろば

# 「ウェブスタジオ・なにわ 校正票」の「備考欄」と「通信欄」は、 こんな風に表示されます

「ウェブスタジオ・なにわ 校正票」は、色々な「顔」を持っています。校正者が作成し た校正票が、音訳者にはどんな「顔」で届くのでしょうか?「Recdia」校正票画面を印刷し たときと、「ウェブスタジオ・なにわ」に届いたとき、それぞれの顔が違っているのにびっく りします。今回は、そんな「顔」をちょっと覗いてみたいと思います。「備考欄」「通信欄」 にどのように記入すると見やすいか?のヒントになるかもしれません。

校正票追加・編集画面表示

① 「Recdia」の「校正票一覧画面表示」

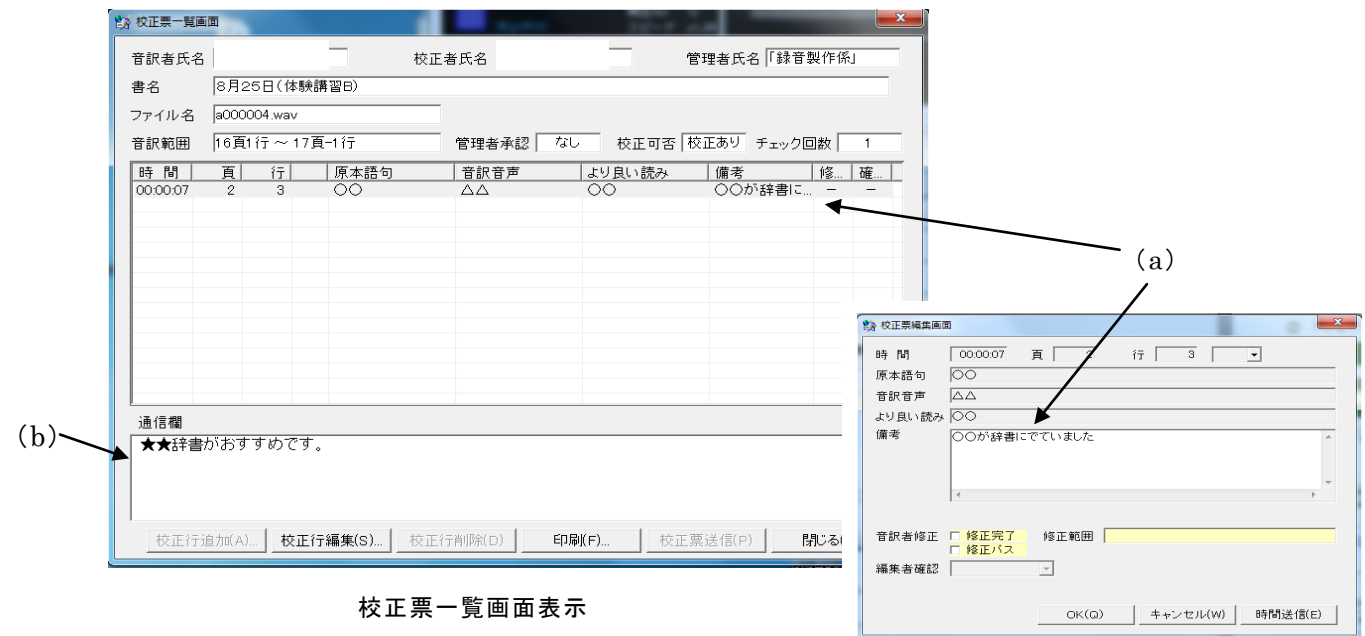

- (a)「備考欄」には入力した内容の一部が 見えているだけです
- (b)「通信欄」は下の部分にあります

★印刷すると・・・

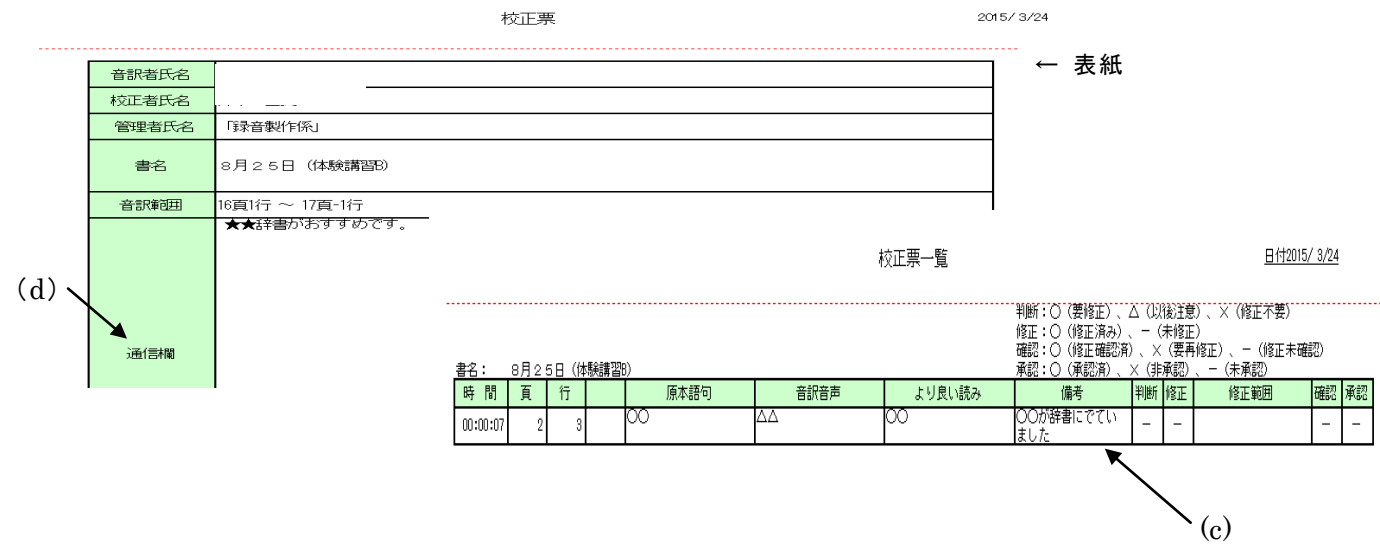

- (c)「備考欄」には、入力した内容全部が印刷されます
- (d)「印刷」の手順で【全て】を選ぶと、表紙に当たる部分に「通信欄」の内容が印刷 されます
	- \*「印刷」の手順で【表紙なし】を選ぶと、「通信欄」は印刷されません

#### ② 「ウェブスタジオ・なにわ 校正票詳細」

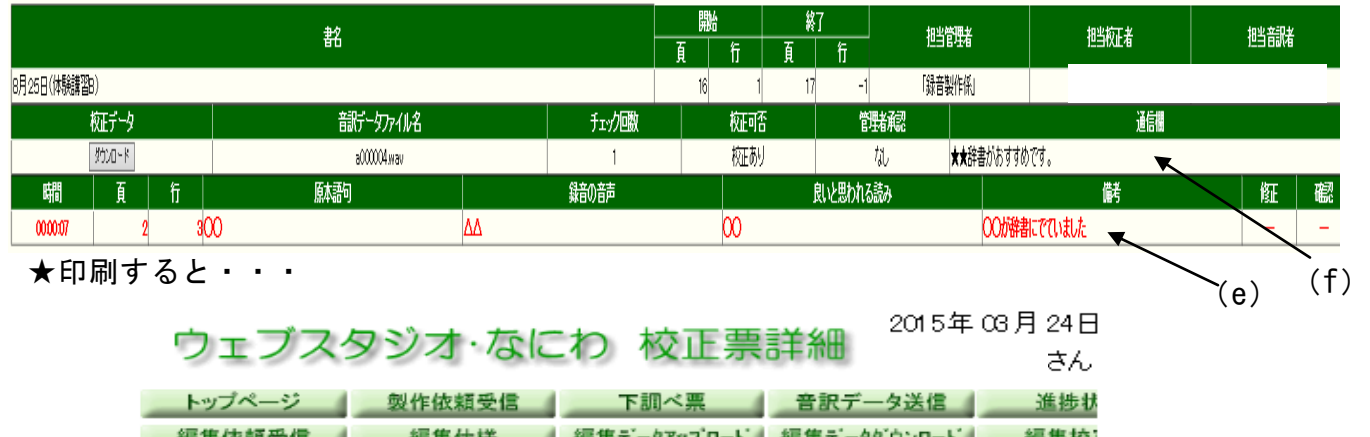

アクセント記号凡例]

連絡票

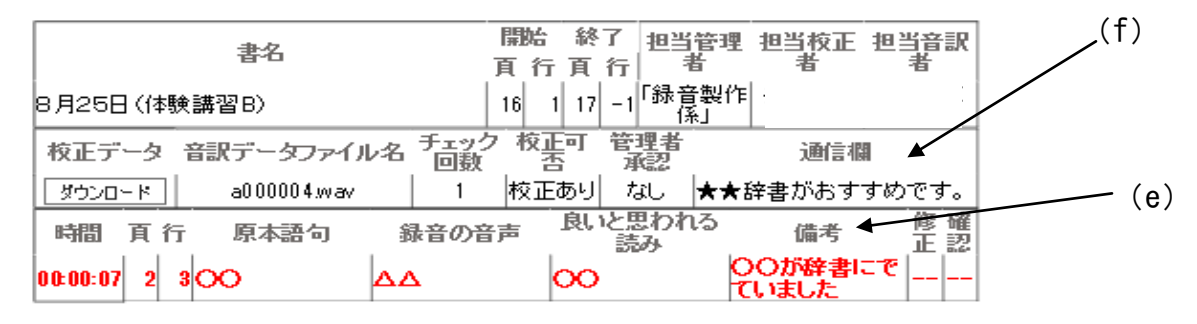

ヘルプ

- (e)「備考欄」には入力内容全部が記載されています
- (f)「通信欄」は右上にあります。校正票各ページに同じものが掲載されます \* 修正事項は赤字で表示されています

## デイジー編集者ができること、できないことQ&A

デイジー編集でできることはたくさんありますが、編集者はいつも「音訳者の読みを大切 すること」を基本として編集作業をしています。勝手に間(マ)を足したり、減らしたりな どは原則していませんが、音訳者からの依頼があれば、できる限り答えられるよう、いつも "腕"を磨いています。

「○○をしてもらえませんか?」「こんなことはできますか?」などなど、とにかく編集者 に相談ください。また、編集者から音訳者に、「ここの間(マ)が少ないので足してもいいで すか?」などのご提案をする場合もあります。以下に、よく寄せられるご質問をまとめてみ ました。

Recdiaで修正するために校正データをダウンロードしてください。

- Q:口中音を取ってほしいのですが・・・
- A:全体に入っている口中音を取るのは難しいです。 言葉と言葉の間に入っている口中音をとるのは可能ですが、読みの間(マ)が変わっ てくるので、編集者は、「しない」ことを原則としています。
- Q:文章と文章の間に入ってしまった機械音(雑音)は取ってもらえますか?
- A:読んでいる音声と重なっていなければ、取ることは可能です。

編集者にご相談ください。なお、全体に入っている雑音、機械音は取れません。

- Q:「間(マ)が多すぎる」と校正票にあがりました。短くしてもらうことはできますか?
- A:音訳者から依頼があったときのみ、余分な間 (マ) をカットしています。

全体の読みの流れに合った最適な間(マ)を考えて調整します。

なお、修正録音の際にできてしまった不自然な間(マ)は編集作業で調節しています。

- Q:「間が少ないです」と校正票にあがりました。間を足してもらうことはできますか?
- A:音訳者から依頼があれば、間を足すことができます。
- Q:「カッコ・トジのトジが抜けている」と校正票にあがりました。
- A:他の場所で「トジ」という読みあれば、抜けているところに貼り付けるのは可能です。 編集者にご依頼ください。
- Q:どんなことが編集で可能なのか知りたいのですが・・・
- A:ケースバイケースです。「こういうことができます」と断言するのは難しいのですが、 どんなことでも一度相談してみてください。編集者が方法を考えご提案します。
- Q:連絡はどんな方法で?
- A:「ウェブスタジオ・なにわ 連絡票」の利用、「ウェブスタジオ・なにわ 校正票」の 備考欄、通信欄に記入、また、「紙の連絡表を棚に入れる」、「直接口頭で」などの方法 でも大丈夫です。

### 蔵書製作の流れ【音訳者編】

○蔵書を読もうと思ったら・・・

「音訳終了1ヵ月前申込書」に記入

 (1ヵ月に1度開催される選書委員会では、申込書リストを見て、選書する冊数を決め ています。早目に記入してください。)

 $\perp$ 

○読む本が決まったら・・・

青い「音訳開始時の打合せ事項」のカードに必要事項を記入

 (必要に応じて、職員と打ち合わせを行います。打ち合わせをする場合は、日程調整を しますので、ご希望の日をご連絡ください。)

書誌カードの確認

(前枠を読むためのカードです。サピエ図書館と原本を確認して作成しています。

 1タイトルにつき1枚の発行になりますので、製作が完了するまで紛失しないでくださ い。校正者、編集者、デイジー校正者も書誌カードを見ます。)

 $\mathbf{I}$ 

○「音訳開始時の打合せ事項」のカードを提出したら・・・

「ウェブスタジオ・なにわ」で製作依頼を受信

 (カード提出後、1週間経っても製作依頼が来ていない場合は、職員にご連絡ください。)  $\downarrow$ 

○読み始めたら・・・

 1枚目の音訳が終わり、「ウェブスタジオ・なにわ」へ音訳データを送信したら、 職員へ連絡(音質チェックを行います)

≪連絡方法≫ メールの場合、rec@iccb.jp

 「ウェブスタジオ・なにわ」の連絡票の場合、「録音製作係」に送信 \*職員名には送らないでください。

電話 06-6441-1017

FAX 06-6441-1027

 $\mathbf{l}$ 

○読み終えたら・・・

「ウェブスタジオ・なにわ」の音訳データ送信で最終データをアップする時には、「製作 範囲完了」にチェックを入れる

(修正前の最終データ)

 $\perp$ 

○校正者からの修正依頼が終了したら・・・

修正済みのデータ送信がすべて終了したら、録音製作係へ連絡

(連絡がないと編集者にまわりません)

- $\mathbf{I}$
- 編集者からの修正依頼

「ウェブスタジオ・なにわ」に校正票が届くか、ピンクの紙が届きます。

「ウェブスタジオ・なにわ」で校正票を受信した場合は、校正票をダウンロードし修正 録音が終了したら、修正済音訳データ送信で音訳データをアップしてください。 ピンクの紙が届いた場合は、職員にご相談ください。

- $\perp$
- デイジー校正終了後に編集者からの修正依頼、終わりの枠の追加録音依頼

(デイジー校正の校正表は黄色の紙です。訂正終了後は、音声ファイルの名前を変更し、 「製作範囲外」で音訳データをアップしてください。)

↓

ブックトラックチェック時の修正依頼

(編集者から修正依頼があれば、修正を行い、音声ファイルの名前を変更し、「製作範囲 外」で音訳データをアップしてください。)

- $\perp$
- 製作完了

(ワンブックの感謝報告欄に掲載されたら、製作が完了しています。)

★編集者も「ウェブスタジオ・なにわ」で校正票を記入・送信するように移行を進めています。 音訳が終了しても「ウェブスタジオ・なにわ」を定期的に開いて、編集者からの修正依頼がき ていないか、チェックをしてください。また、編集者からの修正依頼には時間表示がありませ ん(校正者と見分けるため)。編集者は校正者からの校正事項を確認しながら編集しています ので、校正者からの校正をパスする場合は、備考欄に理由を記入してください。

★校正者から校正が届き、修正済音訳データ送信で音訳データをアップした後に、音訳者が誤 読などを発見し読み直した場合は、編集者が決まってから編集者に伝えてください。編集者か ら校正票が届いてからアップすることができますので、慌てずに落ち着いて作業をしてくださ い。

## 音訳ボランティア養成講習会 受講生募集

音訳ボランティア養成講習会(1)、(2)、(3)の受講生を募集しています。周りにご興味 のある方がいらっしゃいましたら、ホームページにも募集要項を掲載していますので、ぜひ ご案内ください。

音訳ボランティア養成講習会(1) 全15回 午後1時~2時50分 音訳ボランティアを志す方のための初心者講習会 火曜日コース 5月12日~8月25日 水曜日コース 5月13日~8月26日 受講料 7,000円

音訳ボランティア養成講習会(2) 全16回 水曜日 午後3時~4時50分 実践的な読み方を学ぶ講習会 期間 5月13日~9月2日 受講料 7,000円 \*初めて受講される方は、事前にマイクを使ったアナウンステストあり。

音訳ボランティア養成講習会(3) 全30回 木曜日 午前10時~12時 蔵書製作に関わっていただくための講習会 前期 5月7日~8月27日 後期 9月24日~2016年3月31日 \*前期終了後に試験あり。 資料代 3,000円

館からのお知らせ

★ 編集用パソコンのモニタの雷源を切りましょう!

編集用のデスクトップパソコンのモニタの電源の切り忘れにご注意ください。作業を終 了し帰られる時には、電源が切れているか確認してください。システム更新などで、パソ コンの電源が落ちない場合は、職員に声をかけてください。

節電にご協力くださいますよう、お願いいたします。